**Newton meets JAVA**

Freier Fall

Der freie Fall ist ein Sonderfall der gleichmäßig beschleunigten Bewegung, bei dem ein Objekt, z.B. Newtons Apfel, unter dem Einfluss der Schwerkraft zu Boden fällt.

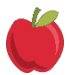

## Aufgabe zum freien Fall

Findet Informationen zum freien Fall (Newtons zweites Axiom, Weg-Zeit-Gesetz). Wie lautet das Weg-Zeit-Gesetz? Schreibt auch die Bedeutung der Formelzeichen auf.

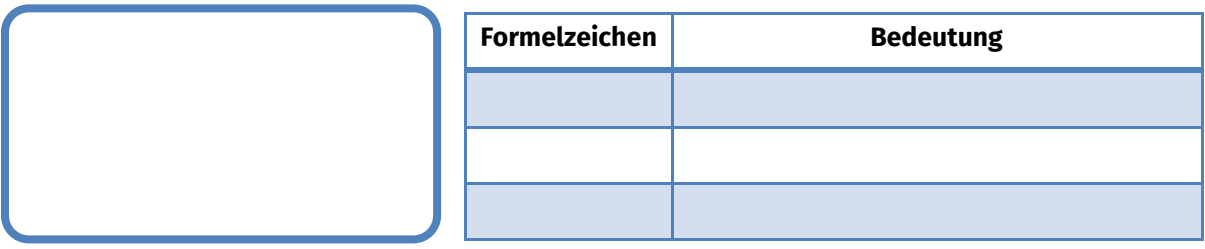

## Experiment

Führt anschließend eine kleine Versuchsreihe entsprechend der Skizze (vgl. Abbildung 1) durch. Wenn Ihr die Kugel aus größerer Höhe fallen lasst, erhöht sich die Genauigkeit eurer Messung. Euch stehen

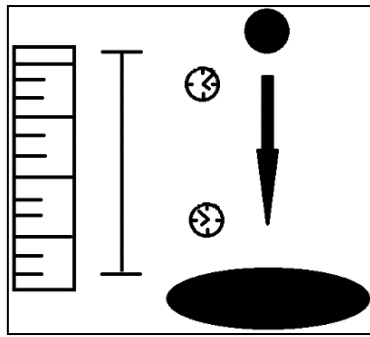

Abbildung 1: Aufbau des Experiments zum freien Fall

eine Kugel bzw. ein Massestück, ein Kissen, ein Maßband und eine Stoppuhr zur Verfügung. Tragt eure Messwerte in die folgende Tabelle ein. Zur Berechnung der Fallbeschleunigung müsst ihr zuvor die Formel aus der oberen Box umstellen:

**info** 

Schülerlabor

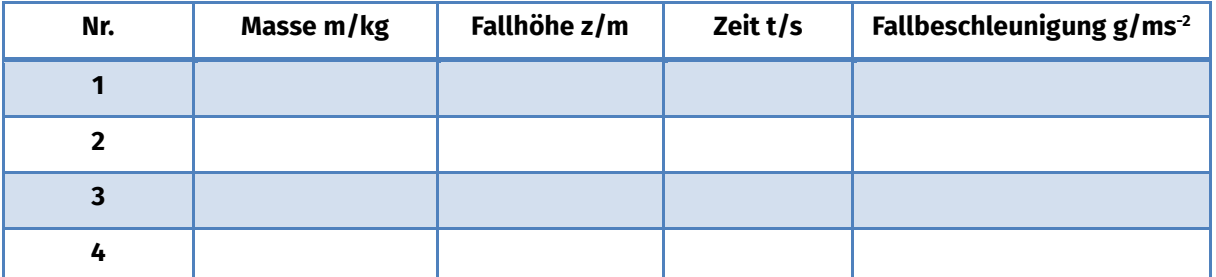

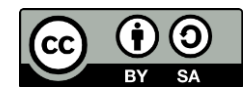

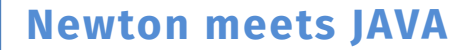

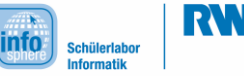

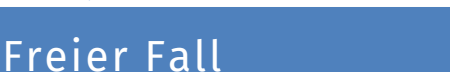

Berechnet den Mittelwert für die Fallbeschleunigung. Wie ist der theoretische Wert?

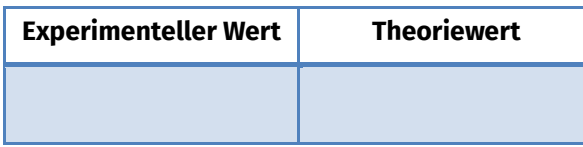

Hinweis: Es kann hier durchaus zu größeren Abweichungen zwischen Theorie und Praxis kommen, da die Fallbeschleunigung ortsabhängig und die Messmethode sehr ungenau ist.

## Freier Fall in Greenfoot

<u>Do,</u> Das vorherige Projekt beschäftigte sich mit der gleichförmigen Bewegung. Nun sollt ihr den freien Fall (in y-Richtung nach unten) in Greenfoot umsetzen. Erstellt dazu ein neues Projekt in Greenfoot und wiederholt zunächst die ersten Schritte. Wählt hierbei jeweils andere Namen und Grafiken für die Objekte, z. B. eine Kugel oder einen Ball.

Frage: Was ist beim freien Fall gegenüber der gleichförmigen Bewegung nicht konstant?

Überlegt euch eine Lösung, wie ihr diese Veränderung umsetzen könnt. Solltet ihr nach 5 Minuten keine Lösung gefunden haben, werft einen Blick in die Hilfebox unten. Vergesst nicht die physikalischen Formeln im Quelltext zu benutzen (Berechnung der Variablen, Position usw.), um die Bewegung realistisch darzustellen.

Solltet ihr bereits die gleichmäßig beschleunigte Bewegung bearbeitet haben, ist euch das Konzept ja bereits vertraut. Kopiert in diesem Fall den Quelltext und führt an den entsprechenden Stellen die notwendigen Änderungen durch.

Benutzt eine globale Variable und erhöht ihren Wert bei jedem Aufruf der Methode act.

*Quellenverzeichnis:* **Abbildung 1** – Quelle: InfoSphere **Apfel** – Quelle:<https://pixabay.com/> , Autor: Torybyy (CC0) Fußabdruck - Quelle:<https://pixabay.com/>, Autor: OpenClipartVectors (CC0)

 $\mathbf{0}$ ,  $\Delta$ ,  $\mathbf{0}$ ,  $\mathbf{\mathcal{N}}$  angefertigt vom InfoSphere-Team

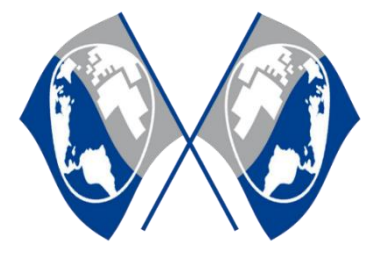

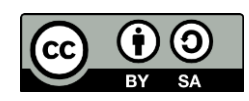